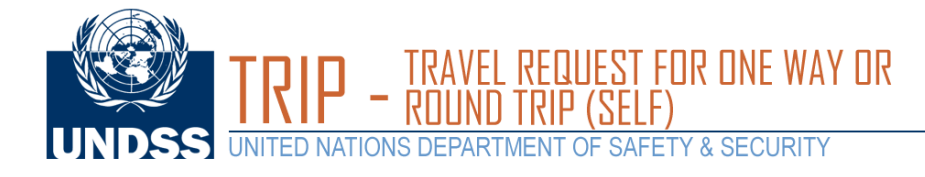

Open a web browser and load the DSS site **https://dss.un.org**.

Enter your UN email address as your username and enter your password.

## UNITED NATIONS<br>UNDSS SAFETY & SECURITY

## **Welcome to UNDSS**

If you have any questions<br>dsshelp@un.org. Thank

**About This Site** Hood: This on<br>| Help<br>| Terms & Conditi<br>| Privacy Notice<br>| Copyright

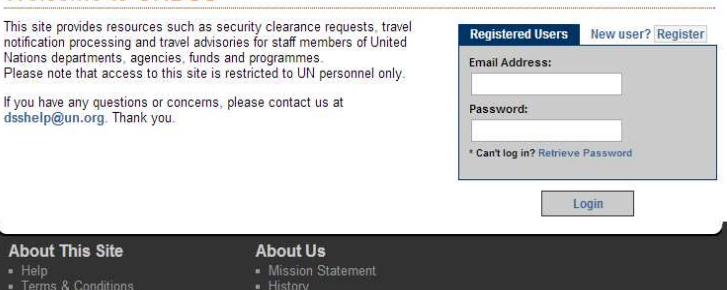

2

1

Once logged in, select **TRIP** icon at the bottom of the page

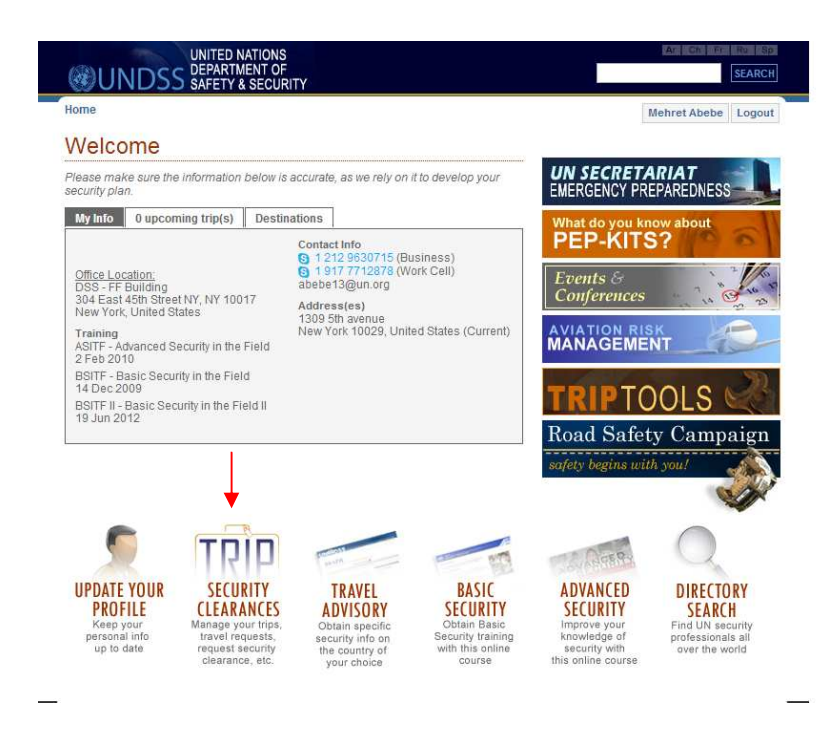

- Interagency Relations<br>- Employment Opportunities

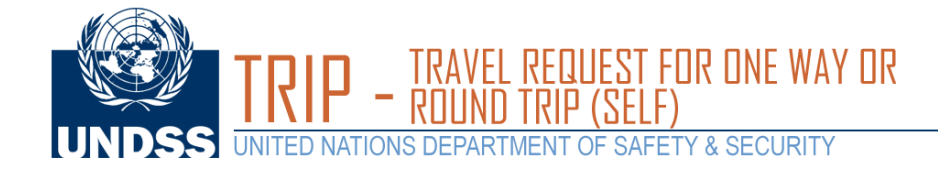

A new window will appear for you to select a travel type.

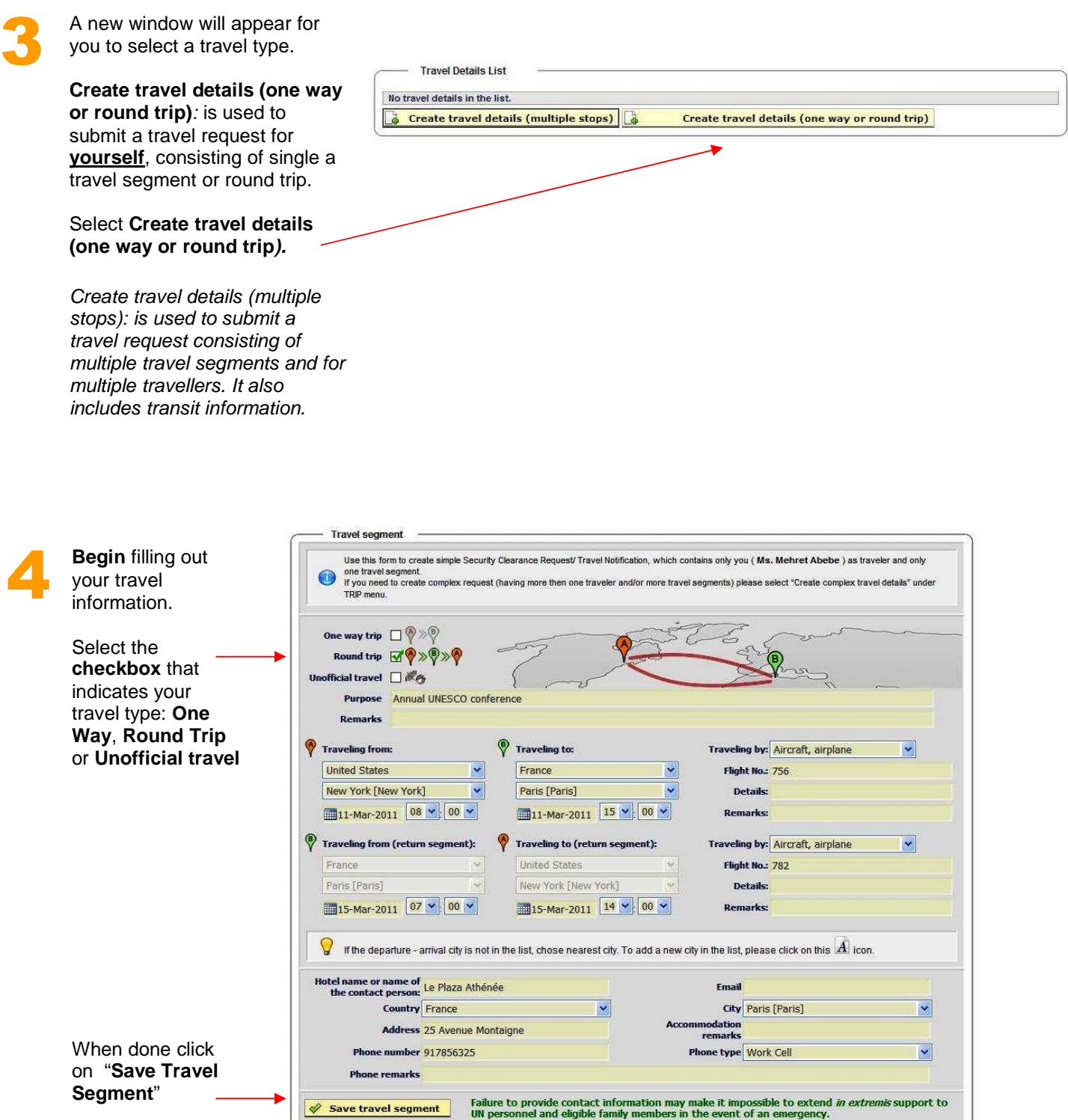

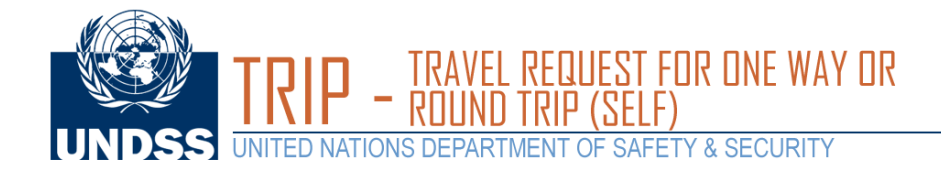

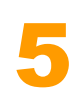

You will see a message that reads

"**Your request has been successfully been sent**."

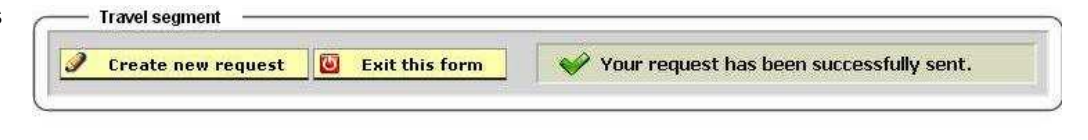

**Note: You will also receive an automatic email message regarding your travel request.**